# Intra-oral scanner system based on Al technology

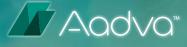

# Aadva<sup>™</sup> IOS 100 P

-

from GC

Manual

Date of issue March 2022

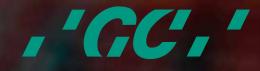

Dear customer,

Thank you for choosing a product from GC! If you require additional information or if you have any questions about the device, please contact your GC local office. We wish you much joy with your Aadva IOS 100P scanner!

Your Aadva team

#### CHANGES AND SERVICE

We reserve the right to implement product changes as part of continuous improvement and technical progress and to make changes to this documentation. You can find the current version of this documentation on our homepage: https://digital.gceurope.com/products/aadvalabscan/

On request we are also glad to send you a printed paper version of the documentation. Please send us an e mail to digitalservices.gce@gc.dental

#### **BRANDS AND TRADEMARKS**

Windows, .NET Framework and Visual C++ are registered trademarks of Microsoft Corporation. FlyCapture and UpdatorGUI are registered trademarks of Point Grey Research, Inc. exocad is a registered trademark of exocad GmbH, D-64293 Darmstadt. Adesso Split and Artist/arTO are registered trademarks of K. Baumann, D-75210 Keltern. SAM is a registered trademark of SAM Präzisionstechnik GmbH, D-82131 Gauting. Artex is a registered trademark of Amann Girrbach AG, A-6842 Koblach. Gamma is a registered trademark of Gamma medizinisch-wissenschaftliche Fortbildungs-GmbH, A-3400-Klosterneuburg. PROTAR is a registered trademark of KaVo Dental GmbH, D-88400 Biberach/Riß. Denar is a registered trademark of Whip Mix Corporation, Louisville, KY 40209, USA. Triple Tray is a registered trademark of Premier Dental, Plymouth Meeting, PA 19462 U.S.A.

Where products belonging to other owners are referenced, we wish to point out that these are brands of the relevant owners that are protected by copyright laws.

Royalty-free icons and illustrations from the Flaticon.com, Fotolia.com, Freepik.com and Pixabay.com image agencies were used in this operating manual.

#### Undesired effects-Reporting:

If you become aware of any kind of undesired effect, reaction or similar events experienced by use of this product, including those not listed in this instruction for use, please report them directly through the relevant vigilance system, by selecting the proper authority of your country accessible through the following link: https://ec.europa.eu/growth/sectors/medical-devices/contacts\_en as well as to our internal vigilance system: vigilance@gc.dental

In this way you will contribute to improve the safety of this product.

# Table of contents

| 2.          | Manual for AADVA IOS 100 P                          | 4  |
|-------------|-----------------------------------------------------|----|
| 3.          | Symbols and warnings                                | 4  |
| 4.          | Product description                                 | 4  |
| 5.          | USB port for data storage and Ethernet connection   | 4  |
| 6.          | Indications                                         | 4  |
| 7.          | User profile                                        | 5  |
| 8.          | Limitation of patients                              | 5  |
| 9.          | Unauthorised parts                                  | 5  |
| 10.         | Inspection, Repairs and Replacement                 | 5  |
| 11.         | Odontogram used                                     | 6  |
| 12.         | Copyrights                                          | 6  |
| 13.         | Intellectual Property Rights - IP                   | 6  |
| 14.         | Warranty                                            | 6  |
| 15.         | Limitation of liability                             | 6  |
| 16.         | Data protection                                     | 7  |
| 17.         | GC Aadva IOS 100 P components                       | 7  |
| 18.         | Installation                                        | 10 |
| 19.         | Log-in                                              | 12 |
| 20.         | Patient Database section                            | 12 |
| 21.         | Scanning                                            | 13 |
| 22.         | Bite section                                        | 14 |
| 23.         | Margin line section                                 | 15 |
| 24.         | Export section                                      | 15 |
| 25.         | Settings                                            | 17 |
| 26.         | Limitation of patients (from intended use)          | 18 |
| 27.         | Copyrights                                          | 18 |
| 28.         | Intellectual Property Rights - IP                   | 18 |
| <b>29</b> . | Warranty, Inspection, Service & Repairs             | 18 |
| 30.         | Limitation of liability                             | 19 |
| 31.         | Data protection                                     | 19 |
| 32.         | Warnings, safety regulations and other notes        | 20 |
| 33.         | IOS Cleaning and disinfection procedures            | 21 |
| 34.         | IOS Cleaning                                        | 22 |
| 35.         | Safety / Guidelines / Technology                    | 23 |
| 36.         | Care with the Unit                                  | 23 |
| 37.         | Information for electromagnetic compatibility (EMC) | 24 |
| 38.         | Identification plate and labelling                  | 26 |
| <b>39</b> . | Device specifications and classifications           | 26 |
| 40.         | Environment                                         | 26 |
| 41.         | Troubleshooting                                     | 27 |

# 2. Manual for AADVA IOS 100 P

The AADVA IOS 100 P Instruction for use (IFU) is intended for health professionals (including but not limited to dentists). The completeness and accuracy of this manual have been tested to the best of our knowledge. The information within may be subject to change without prior notice. The unit may be operated only by health professionals (see "User profile").

This document is the property and copyright of GC Europe N.V., therefore this manual may not be used in whole or in part, copied or reproduced in any form without the express written permission of GC Europe N.V. The information in this manual is subject to change without notice. The Aadva IOS 100 P is to be used only in professional healthcare facility environment.

This manual provides information on the proper use of the system, information for the maintenance, handling of the system components, information on cleaning and disinfection as well as safety. Please thoroughly read and follow all safety information in this manual before and during use of this device. Keep this manual for future reference.

### 3. Symbols and warnings

### WARNING MESSAGE

Indicates a potentially hazardous situation, which could result in death or serious injury if not avoided.

### 

Indicates a potentially hazardous situation, which could result in minor or moderate injury if not avoided.

### PLEASE NOTE

Indicates a potentially hazardous situation, which could result in property damage.

# 4. Product description

The GC AADVA IOS 100 P creates 3D images of individual teeth or groups of teeth and generates standard triangulation language (herein after referred to as 'STL') files using software for further machine processing in e.g. dental milling machines.

### 5. USB port for data storage and Ethernet connection

The STL data created can be loaded onto external USB (Universal Serial Bus) storage through the USB 3.0 ports. Any misuse of data, viruses, data corruption etcetera due to the uploading of cases via a USB stick is the sole responsibility of the dental professional.

The USB ports are not allowed to be used with an external power supply. An Ethernet isolator is included within the system and the Ethernet connection can be used without an additional isolator.

### 6. Indications

The AADVA IOS 100 P is an optical impression system with which the topographical properties of teeth are recorded. The obtained scans allow the validation of the preparation, definition of margin lines, evaluation of bite registration and creation of 3D model. The simulated model can then be used to create indirect restorations such as veneers, inlays, on lays, single crowns and bridges of up to 4 elements.

The GC Aadva IOS 100 P is not be used to mold or manufacture computer-aided restorations. Aadva IOS 100 P merely provides the digital model and transfers the model data to an external tool (not part of Aadva IOS 100 P).

Other possible uses and applications contrary to the intended use, changes to the components and/or the installation of unauthorized parts may considerably jeopardize safety, reliability and function of the IOS. Any of the above will cause the warranty provided by GC Europe N.V. to void with immediate effect and will transfer responsibility for personal injury and property damage exclusively to the health professional operating the IOS.

### 7. User profile

The IOS shall be handled and operated by the health professionals, in compliance with the national applicable legislation. It is assumed that the users are properly trained and have clinical experience with popular handsets in dentistry as well as the prevention of cross-contamination and disinfection procedures.

### 8. Limitation of patients

The GC Aadva IOS 100 P should be used with care for:

- Intubated patients;
- Schizophrenia in patients;
- Major depressed or manic depressed patients;
- Patients affected by severe central nervous system pathologies;
- Mentally ill patients;
- Patients with serious or unstable medical illness including cardiovascular diseases.
- Neurological disease and immunodepressed patients with generalized anxiety disorder.

### 9. Unauthorised parts

Copies of high-quality spare parts and additional components have become increasingly common. Counterfeit devices and/or spare parts are frequently indistinguishable from the originals to the naked eye. However, please note that in the case of counterfeit products, the material may not meet the requirements for health and safety. In case repair and/or replacement is deemed to be necessary, please read chapter – "Inspection, Repairs and Replacement".

The PC component of the AADVA IOS 100 P constitutes an integral part of the AADVA IOS 100 P and may not be used for any purposes other than for the functionality of the AADVA IOS 100 P itself. No components (whether hardware and/or software) and/or other applications may be changed, added or removed.

GC Europe N.V. and/or the GC Europe dealers/distributors approved and appointed by GC Europe N.V. are responsible for delivering and installing patches, fixes, service packs and software upgrades related to the installed software through the Aadva Digital Service Platform (herein after referred to as 'DSP') in order to guarantee the proper functioning of the AADVA IOS 100 P during the warranty period or in accordance with the maintenance contract, if the latter is concluded.

GC Europe N.V. is not deemed to have knowledge of or to take into account the specific use that will be made by the IOS Customer of the purchased goods, and thus GC Europe N.V. cannot be held liable for any misuse by the IOS Customer. The IOS Customer is expected to use the purchased good in accordance with its intended use (See "Indications").

### **10. Inspection, Repairs and Replacement**

#### DAILY INSPECTION BY THE HEALTH PROFESSIONAL:

- Intactness/integrity of cables;
- Intactness/integrity of AADVA IOS 100 P;
- Unusual running noises, vibrations, etc...
- Correct functioning of all parts;
- Illuminating power of scanner.

If any of the above items is observed, please contact your local GC Digital Services

Maintenance and repair of parts by third parties is forbidden and voids the warranty with immediate effect. Repair and/or replacements needs to be executed exclusively by GC Europe N.V. and/or GC Europe authorized third party dealers.

The expected service life of the device is 10000 hours in operation.

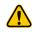

#### WARNING MESSAGE

Upon sending/returning the Aadva IOS 100 P to GC Europe, it must be cleaned and disinfected in a correct way. Effective disinfectants consist out of a combination of ethanol and didecyldimethyl-ammonium chloride. (FD 333 and FD 333 wipes from DÜRR Dental AG<sup>1</sup> (Bietigheim-Bissingen, Germany).

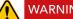

### WARNING MESSAGE

Improper and unauthorized repairs represent considerable danger to the user and will void the warranty with immediate effect. Only the GC Digital Services Team of GC Europe N.V. and/or authorized third parties may service the IOS device.

### 11. Odontogram used

The software uses the international odontogram (FDI).

# 12. Copyrights

Copyright © GC Europe N.V. All right reserved.

This document is the property and copyright of GC Europe N.V., therefore this manual may not be used in whole or in part, copied or reproduced in any form without the express written permission of GC Europe N.V. The contents may only be copied for private, in-house use.

### **13. Intellectual Property Rights - IP**

All Intellectual property rights to the GC Aadva IOS 100 P (including but not limited to patents and trademarks) are the exclusive property of GC. Microsoft® , Windows® and Windows™ are trademarks of Microsoft Corporation.

### 14. Warranty

GCE is liable for non-conformity (hard- and software), hidden defects and manufacturing defects to the Aadva IOS 100 P that manifest themselves within a period of one year from the activation date by the GCE digital services team. The warranty only covers deliveries made and activations by GCE or an appointed service provider by GCE. Please refer to the Aadva IOS 100 P general terms and conditions for further information.

The user/health professional is solely responsible for the application and the intended use of the product. For any damage to the product that occurs within the warranty period, please refer to the Aadva IOS 100 P general terms and conditions.

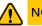

#### NOTICE

Any attempt to open the device or service it yourself may cause damage to the device which may lead to personal injury. Any attempt to open the device or service it yourself also voids the warranty with immediate effect.

### **15. Limitation of liability**

To the extent permitted by law, GC Europe N.V. rejects any liability for any direct, indirect or consequential damages or loss of any kind in connection with this product, regardless of whether the legal demands made are related to assets or liabilities or are of other nature.

### 16. Data protection

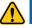

### DISCLAIMER

GC Europe N.V. and its Aadva IOS 100 P, including the Aadva Share comply with the Data Protection Directive 95/46/EC which regulates the processing of personal data and in particular with the Belgian data protection legislation.

GC Europe recommends that the Aadva IOS 100 P Customers use abbreviations or referencing instead of patient names and only collect data when necessary. Furthermore we recommend that personal data is transmitted solely within EU.

The IOS Customer is responsible for informing the patient and receiving the free, specific and informed written consent of the patient for the collection, processing and the storage of the personal data, when necessary according the domestic legislation. The IOS Customer is responsible for the compliance with the applicable data protection law and the delegation of data processing. The IOS Customer is responsible for the compliance with the material and formal requirements thereof. GC Europe processes the data on behalf and according to the instructions of the IOS Customer.

### 17. GC Aadva IOS 100 P components

The Aadva IOS 100 P system consists of hardware and embedded software.

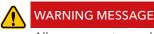

All components are delivered non-sterile

#### HARDWARE COMPONENTS:

Hardware components of the Aadva IOS 100 P are: scanner device (handpiece), cradle, USB cable and PC.

#### CANNER DEVICE (HANDPIECE):

The application device for scanning is an optic-electronic device that captures high-resolution video images in real time during a patient scan. It is connected to the laptop via a USB 2.0 high-speed cable for data transfer. The application device comprises of optics and sensor electronics, which detect the real-time images which can then be further processed by the computer.

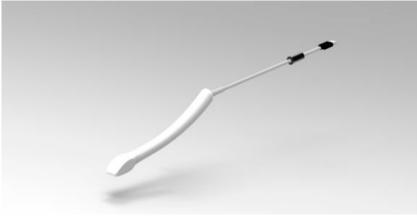

Figure 1: handpiece

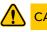

#### CAUTION

Please do not look directly at the light source [because there is a possibility of causing a drop in visual acuity]

### CRADLE

The cradle for the application device for scanning is an open case for the placement of the hand piece in resting position. It contains a heating plate responsible for the maintenance of the temperature of the glass plate at the head of the hand piece in order to avoid fogging when used in the mouth. It is connected to PC with the USB cable.

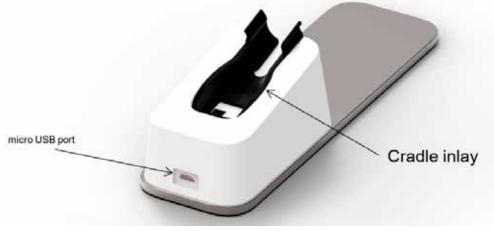

Figure 2: cradle

Before mounting the hand piece into the cradle inlay part, the cradle inlay needs to be mounted into the cradle. When mounting the handpiece into the inlay, two stabilization brackets will support the holding mechanism and the backside of the inlay.

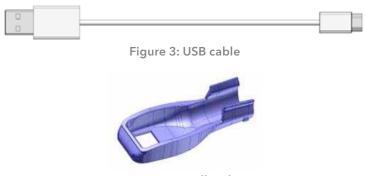

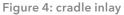

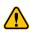

### PLEASE NOTE

The handpiece may not be actively scanning when placed into the cradle.

### COMPUTER

The high-performance computer has a graphics card on which the parallel graphics processes run in real time. The operating system and user program must not be modified by the user. Software updates are managed by GC Europe N.V.

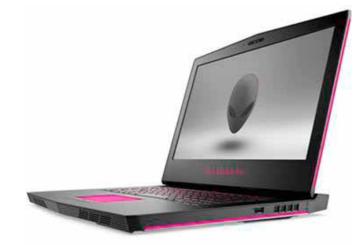

Figure 5: Laptop PC

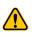

### PLEASE NOTE

Do not connect the scanner device (handpiece) and cradle to any other PC than attached to this product.

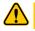

### CAUTION

The application device is fragile, please use caution when handling.

# 18. Installation

### 1. CONNECTION THE POWER

Connect the power adapter to the PC.

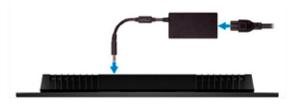

### 2. CONNECTING THE CRADLE

Place the handpiece on the cradle.

Connect the micro B connector side of the USB cable to the micro USB port of the cradle.

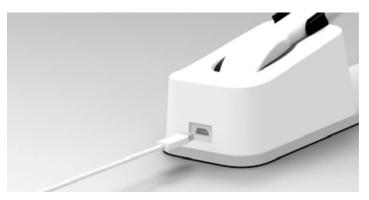

Connect the Type A connector side of the USB cable to the USB A port on the left side of the PC.

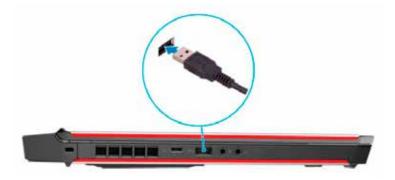

#### 3. CONNECTING THE SCANNER DEVICE (HANDPIECE)

Connect the scanner (handpiece) USB cable to the USB A port on the right side of the PC.

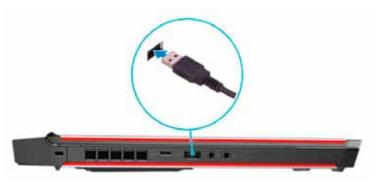

4. STARTING UP THE PC SWITCH ON THE PC

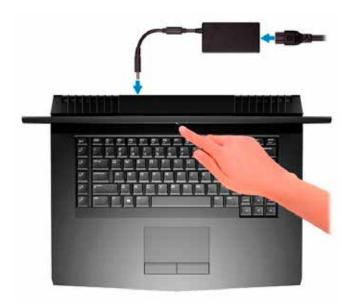

5. STARTING UP SOFTWARE

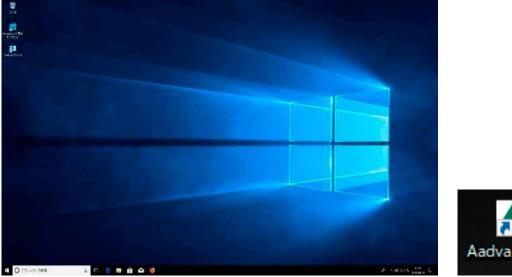

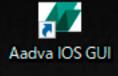

There is an icon named "Aadva IOS GUI" on the screen, please double click this icon.

When the software starts up, the following login screen is displayed.

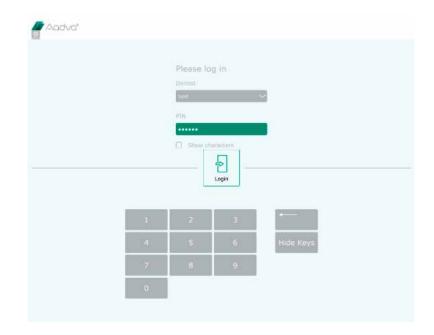

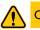

### CAUTION

Before using the AADVA IOS 100 P to scan a patient, it is advised that the dental professional performs a visual inspection of the system. The visual inspection should include checks on the application device and cable, for kinks in the cable, discoloration, deterioration or damage of any kind

To shut down your laptop/computer/processing unit, click the X in the right upper corner to close the Aadva IOS GUI software. Afterwards, follow Windows' instructions. (Mostly going to the Windows icon in the left bottom corner and clicking 'shut down')

# 19. Log-in

The start screen will ask you to enter your user name and a PIN number, which will be provided at the installation of your GC Aadva IOS 100 P. You are able to change your PIN number at any time in the user admin menu.

### 20. Patient Database section

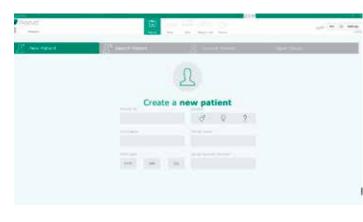

| Α. | New patient tab     | Insert patient data,<br>press 'Create patient'<br>button and choose your<br>workflow & scan type.                                         |
|----|---------------------|----------------------------------------------------------------------------------------------------|
| В. | Search patient tab  | Search previously<br>scanned patients. You<br>will be able to add or<br>edit a scan from the<br>existing case or delete<br>the whole case |
| C. | Current patient tab | Shows information of existing cases                                                                                                    |
| D. | Open Cases tab      | See open cases and manage post processing.                                                                                                |

| f) was Fitned                          | $\int_{-1}^{\infty} dx \sin x x dx dx$                              | A Current Patient                             | 1000.00                               |
|----------------------------------------|---------------------------------------------------------------------|-----------------------------------------------|---------------------------------------|
| Doe, John<br>Birth date 1999-01        | -01                                                                 | Social Security Number 1234<br>Patient ID 123 | Add Case                              |
| Case 08-000660416 2018-01-18           | )                                                                   |                                               | Delete Case Add Scan                  |
| Scen Type<br>Fredholartis<br>Scen Type | Deta<br>sarar<br>"Sarar<br>"Sarar<br>Lupper Scan<br>Sarar<br>Lupter | Restoratio                                    | TUDIDAS<br>GC Cloud<br>USS<br>Network |

| 1. | Patient information         |
|----|-----------------------------|
| 2. | Case information            |
| 3. | Used workflow and scan type |
| 4. | Scanned data                |
| 5. | Restoration data            |
| 6. | Used export method(s)       |

# 21. Scanning

Scanning can be performed in your (healthcare professional) preferred o'clock position.

| 1. |     | Make sure the cover glass is clean and dry                                |  |
|----|-----|---------------------------------------------------------------------------|--|
|    | 1a. | Make sure the symbol for the handpiece temperature is green (warm enough) |  |

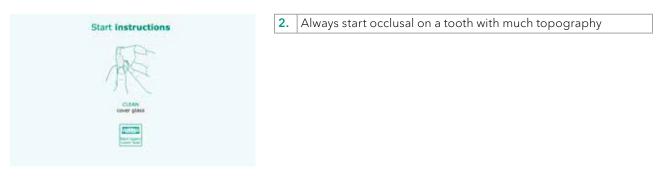

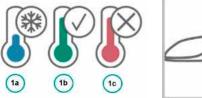

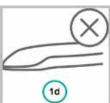

| 1a. | Handpiece too cold          | Don't scan : wait to heat   |
|-----|-----------------------------|-----------------------------|
| 1b. | Handpiece right temperature | Proceed with scan           |
| 1c. | Handpiece too warm          | Don't scan : allow to cool  |
| 1d. | Handpiece not connected     | Connect the handpiece to PC |

<u>TIP!  $\rightarrow$  When you lose scan focus, always go back to a previously scanned area.</u>

#### Button explanation:

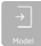

Model : Generate the mesh from your scan.

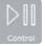

Control : Pause and review your scan.

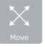

Move : Swipe your finger from the model to the desired position.

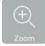

Zoom : Pressing this button will allow you to zoom in-and out.

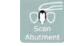

Fast export : Export your currently saved scans to USB quickly.

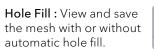

Overwrite : overwrite previously scanned data.

Scan abutment : Add a scan of an abutment/ scan body to your existing loaded scan.

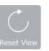

Reset view : The model will be placed back into the starting position and size.

Reset scan : Discard the current scan and start a complete new scan.

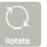

Rotate: Rotates the model by moving your finger over the model. (single touch).

Save : Saves your scan and lets you define which scan you just made.

#### 1. Bite Scan

Note : Bite scan is not available with pre-scans

- To record the bite scan, make sure the buccal surface of the upper and lower teeth are scanned (around 4 teeth) while the patient keeps maximum intercuspation.
- Scan enough gingiva as this will allow proper alignment of the occlusion.
- The software will automatically stop when enough data is collected and will continue to align the bite preview.

### 22. Bite section

START bite scan

Once enough data has been scanned, you are re-directed automatically to the bite section. Here you will see the preview bite alignment.

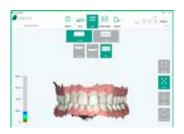

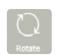

Rotate: Rotates the model by moving your finger over the model. (single touch)

Redo Bite : Enables you

to re-scan the bite

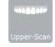

Upper-scan : Select to view only the upper scan

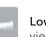

Lower-scan : Select to view only the lower scan

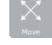

Move : Swipe your finger from the model to the desired position.

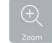

**Zoom :** Pressing this button will allow you to zoom in-and out.

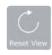

Reset view : The model will be placed back into the starting position and size.

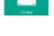

CO Bite - choose central occlusion bite

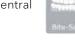

Bite-scan : Select to view occlusion

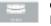

CR bite - Central **Relation bite** 

# 23. Margin line section

This optional function allows you to draw the margin line of the prepared tooth/teeth

- 1. Choose the **'Upper-Scan'** or **'Lower-Scan'** button. These buttons also allow you to easily switch between both.
- Press the 'Add Margin Line' button in the top left corner (multiple possible)
- 3. Select the tooth number
- 4. Click 'Add points'
  - Add points : Add points around the margins of preparation
  - **Undo :** With each click, the last point is removed.
  - Delete points : Points can be removed by clicking on them in the model view window
  - Save : Save to finish the margin line
  - Add note : To add comments

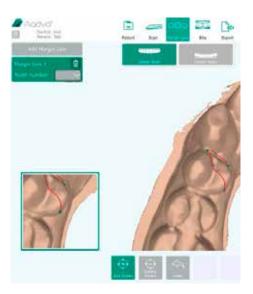

<u>!TIP : Place the first 4 points well distributed to create a closed margin line. Afterwards you can add additional points to finetune.</u>

!Note : Only the latest bite scan can be accessed and exported

# 24. Export section

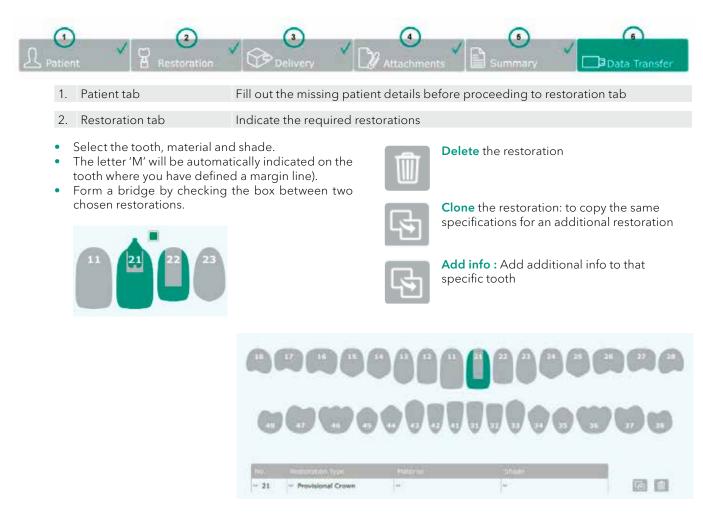

3. Delivery tab

#### Choose a dental lab for delivery

- Select the delivery date in the pop-up calendar
   Add a new lab address
- Add current address to favorites to show up in
- the drop-down menu
- 4. Drop-down menu with favorite lab addresses

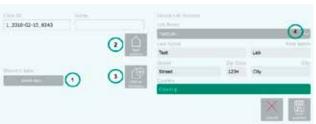

#### 4. Attachments tab

### Add attachments and/or notes

5. Summary tab

See the summary of this case

- 1. Shows the chosen workflow and scan type
- 2. Shows the scanned data
- 3. View the automatically generated PDF
- 4. Shows all your added attachments
- 5. Shows all your notes
- 6. Shows all requested restorations
- 7. Checked boxed : Patient data will be shown
- 8. Confirmation of case completeness

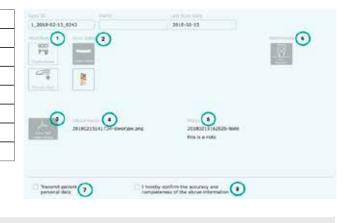

### 6. Data transfer tab

#### Transfer the case

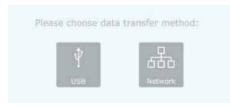

- USB\*: Export case file to a USB
- Aadva Share\* : Export case file using Aadva Share
- Network\* : Export case file to the network

# 25. Settings

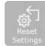

**Reset** Settings: Delete your settings and restore factory settings.

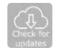

**Check** for updates: Check and download latest software updates

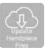

**Update Handpiece Files:** Update the configuration for the scanner

|                 |                        | GENERAL                                                                                    |                                              | SCAN                                                                                                    |
|-----------------|------------------------|--------------------------------------------------------------------------------------------|----------------------------------------------|----------------------------------------------------------------------------------------------------|
|                 | Status                 | Displays online or offline status of the Wi-Fi connection                                  | Acoustic Scan<br>Feedback                    | Activate or inactivate the sound during scanning                                                             |
|                 | Hidden Network<br>Name | Activate to see hidden networks                                                            | Pick-up Visualisation                        | Show/hide the support view window when scan focus is lost                                                    |
|                 | Network Name           | Select the network you wish to connect with                                                | Maximum Zoom<br>Value                        | Defines the zoom size of the<br>model after pressing the 'model'<br>button                                   |
|                 | Wi-Fi Password         | Enter the password of your chosen connection                                               | Default workflow*                            | Define a specific workflow as<br>your default workflow                                                       |
|                 | Dentist Information    | Enter Title, First Name, Last<br>Name, Dental Office Street,<br>ZipCode, City and Country. | Model                                        |                                                                                                    |
| Please choose d | ata transfer method:   | Displays the unique ID<br>of the hand piece                                                | Default Mesh Colour<br>Maximum Zoom<br>Value | Change the colour of the<br>generated mesh<br>Adjust the maximum zoom value<br>of the model section          |
| USB AS          | Ladva DSP Network      | Choose the dental notation type                                                            | Mesh Color for invivo<br>scans               | Select the colored setting of the scan, bite registration, margine line and model maker view                 |
|                 | Adaptive grid          | Select unit of measure                                                                     | Margine Line                                 | Adjust the size of the added<br>points and the line thickness in<br>the margin line section                  |
|                 | Virtual keyboard       | Choose the keyboard layout                                                                 | Model Maker                                  | this setting is only relevant for<br>the ortho workflow                                                      |
|                 |                        |                                                                                            | Save as on mesh                              | after the calculation the upper<br>and lower jaw will be saved as<br>one mesh                                |
|                 |                        |                                                                                            | Full socket model                            | the socket will be closed completely (no cavity)                                                             |
|                 | Language               | Choose the language (restart                                                               | Wall Thickness                               | define the thickness of the socket                                                                           |
|                 | Language               | necessary)                                                                                 | Socket Height                                | define the height of the socket                                                                              |
|                 |                        |                                                                                            | Bite Registration<br>(Ortho)                 | this setting is only available for the ortho workflow                                                        |
|                 |                        |                                                                                            | Save mesh with colorization                  | After the bite registration was<br>performed, the mesh will be<br>saved with the bite colorization<br>color. |
|                 |                        |                                                                                            |                                              |                                                                                                    |

|                                                                                        | GENERAL                                                                                                    |  |  |
|----------------------------------------------------------------------------------------|----------------------------------------------------------------------------------------------------|--|--|
| Mesh Export Format                                                                     | Choose between STL or PLY file type to export (Default STL)                                                   |  |  |
| <b>Export ATF Files</b> Activate/deactivate the export of ATF files (Raw data of scan) |                                                                                                    |  |  |
| Export Log Files Activate/deactivate the export of log files (Recommended)             |                                                                                                    |  |  |
| Network Export Path                                                                    | Choose the path to which you want to export files when choosing 'network export' in the Data transfer section |  |  |
| Fast Export                                                                            | Allows you to quickly export files to an external memory (Default: active)                                    |  |  |

# 26. Limitation of patients (from intended use)

The GC Aadva IOS 100 P should be used with care for:

- Intubated patients;
- Schizophrenia in patients;
- Major depressed or manic depressed patients;
- Patients affected by severe central nervous system pathologies;
- Mentally ill patients;
- Patients with serious or unstable medical illness including cardiovascular diseases.
- Neurological disease and immunodepressed patients with generalized anxiety disorder.

# 27. Copyrights

Copyright © GC Europe N.V. All right reserved.

This document is the property and copyright of GC Europe N.V., therefore this manual may not be used in whole or in part, copied or reproduced in any form without the express written permission of GC Europe N.V. The contents may only be copied for private, in-house use.

### 28. Intellectual Property Rights - IP

All Intellectual property rights to the GC Aadva IOS 100 (including but not limited to patents and trademarks) are the exclusive property of GC. Microsoft<sup>®</sup>, Windows 10<sup>®</sup> and Windows<sup>™</sup> are trademarks of Microsoft Corporation.

### 29. Warranty, Inspection, Service & Repairs

GCE is liable for hardware non-conformities , hidden defects and manufacturing defects to the Aadva IOS 100 P that manifest themselves within the period of 1year (standard) from the activation/installation date. The warranty only covers deliveries made and activations by GCE or an appointed service provider by GCE. Please refer to the Aadva IOS 100 P general terms and conditions for further information. In case of purchasing an extended hardware warranty, the above will be valid for the purchased duration.

The user/health professional is solely responsible for the application and the intended use of the product. For any damage to the product that occurs within the warranty period, please refer to the Aadva IOS 100 P general terms and conditions.

Warranty is voided in cases when damages are the result of improper (such as dropping in liquids...) or excessive brutal use (such as dropping etc...)

### 

Any attempt to open the device or service it yourself may cause damage to the device which may lead to personal injury. Any attempt to open the device or service it yourself also voids the warranty with immediate effect.

#### INSPECTION

Inspect the Aadva IOS 100 P with each use for integrity of cables, integrity of the handpiece & cradle and correct functioning. If anything unusual is observed, please contact your authorized dealer or local GC office.

#### SERVICE

There are no servicing intervals or calibrations needed on the Aadva IOS 100 P.

#### REPAIRS

In case of malfunctioning please contact your authorized dealer or your local GC office.

### 30. Limitation of liability

To the extent permitted by law, GC Europe N.V. rejects any liability for any direct, indirect or consequential damages or loss of any kind in connection with this product, regardless of whether the legal demands made are related to assets or liabilities or are of other nature.

### 31. Data protection

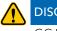

### DISCLAIMER

GC Europe N.V. and its Aadva IOS 100 P comply with the Data Protection Directive 95/46/EC which regulates the processing of personal data and in particular with the Belgian data protection legislation. GC Europe recommends that the Aadva IOS Customers use abbreviations or referencing instead of patient names and only collect data when necessary. Furthermore we recommend that personal data is transmitted solely within EU.

The IOS Customer is responsible for informing the patient and receiving the free, specific and informed written consent of the patient for the collection, processing and the storage of the personal data, when necessary according the domestic legislation. The IOS Customer is responsible for the compliance with the applicable data protection law and the delegation of data processing. The IOS Customer is responsible for the compliance with the material and formal requirements thereof. GC Europe processes the data on behalf and according to the instructions of the IOS Customer.

# 32. Warnings, safety regulations and other notes

### WARNING MESSAGE

#### INSTALLING PRODUCT

- Make sure that the product is connected to a position where the length of the power cord is long enough.
- Use this product at a position where the cable length of the scanner unit (handpiece) is long enough.
- Do not touch the measuring part of the scanner device (handpiece)
- Be sure to use appropriate protective equipment such as masks and gloves to prevent infection.
- Install and operate the product according to the EMC information described in this manual.
- Connect the power plug securely to an outlet (single circuit) of 15A or more. Connecting to a small table tap for general use or a tackle wiring leads to a fire due to overheating.

#### USING PRODUCT

- Do not handle liquids (beverages, detergents, etc.) near the product.
- Do not immerse or wet the part connected to the equipment such as cables. If so, wipe immediately. Be sure to dry the equipment completely before reconnecting. Be sure to dry the cables connected to the equipment completely before connecting the equipment.
- Do not spill liquids on the surface of the cradle and related cables.
- Do not look directly at the light source. [Possibility of causing decreased visual acuity, etc.]
- Do not use extension cord or multitap. (Model: 100,100 P)
- Connect the power plug securely to an outlet (single circuit) of 15 A or more. Connecting to a small table tap for general use or a tackle wiring leads to a fire due to overheating.
- Be sure to ground.
- Install the product in a stable, flat place. (Model: 100,100 P)
- Do not use the product outdoors or in a humid environment. (Model: 100,100 P)
- Do not use this product in a place where flammable anesthetics are mixed with air, oxygen, or nitrous oxide. (Model: 100,100 P)
- Do not cover or obstruct the ventilation mouth.
- Do not surround the product.
- Do not block the air inlet.
- Only qualified dental personnel should use this product. [Potentially causing unexpected accidents]
- Only users of the Products are allowed to connect cables and perform system startup or maintenance related activities. If the system does not function properly, please contact the sales representative in charge of we.
- Do not connect the scanner device (handpiece) or the cradle to any PC other than that included with this product.
- Use the product at an ambient temperature between 15°C and 35°C.
- Install and use the product within a temperature range of +15°C to +35°C.
- Use personal protective equipment (PPE).

#### **CLEANING PRODUCT**

- Please read and follow the instructions for cleaning/disinfecting/sterilization in the according manual
- After each patient, follow the respective cleaning/disinfection/sterilization instructions.
- Before sending or returning the product to the we, be sure to clean the product in the correct manner.
- Never disassemble or modify.[Potentially causing unexpected accidents]
- Do not use sharp parts on the surface of the scanner device (handpiece) or clean with abrasive to prevent damage.
- Disinfect for each patient to prevent infection. Do not use without disinfecting for another patient once used. [Infection possibility]
- Do not touch the measuring part.

#### STORAGE

• Store in a place that is unlikely to be adversely affected by air containing atmospheric pressure, temperature, humidity, sunlight, dust, salt, sulfur, etc.

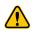

#### WARNING MESSAGE

#### TO REDUCE THE RISK OF BURNS:

- Do not use the Applied Part without accessory (TIP)
- Do not exceed an application time of 10 min without a break

### PLEASE NOTE

#### TO REDUCE RISKS FROM IMPACTS OR PRESSURE:

- The device may not be exposed to any impacts;
- The power cord and cables must be placed so that they do not create a tripping hazard or get tangled.
- Always place the handpiece back onto the cradle when you're not scanning.
- Always place the cradle on a stable horizontal surface.

### PLEASE NOTE

#### TO PREVENT DAMAGE TO THE SYSTEM:

- The device may only be used by qualified personnel (see"user profile" chapter)
- Do not pour any liquid on the cradle, the application device or its cables
- Make sure that the cable is not bent on the back of the scanner application device;

#### CARE WITH THE UNIT

- Keep the device dust-free and covered when not in use for a long time;
- Do not attempt to open the hand piece or cradle as this may damage the device;
- While cleaning the device make sure that the electrical parts do not come into contact with any moisture.
- Always switch off and unplug the main power source before cleaning/disinfecting.

### 33. IOS Cleaning and disinfection procedures

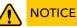

- Use only disinfection agents which have been approved by GC Europe N.V.
- Before disinfection read the manufacturer's manual and safety data sheets carefully.
- Wear Personal Protection Equipment (PPE)
- Do not use any coloured cloths for cleaning, since they may cause staining of the surfaces, e.g. in combination with disinfectants.
- Never use corrosive cleaning agents or solvents.
- Avoid over wet cloth. It can penetrate into the ventilation slots.

Effective cleaning products are FD300 cleaning solution 2% concentrate / FD300 top wipes undiluted. Effective disinfectants consist out of a combination of ethanol and didecyldimethyl-ammonium chloride. (FD 333 wipes from DÜRR Dental AG (Bietigheim-Bissingen, Germany).

Follow the method below for the disinfection of the application device, screen and other surfaces of the device:

- 1. Rub the surfaces thoroughly for about 30 seconds with disinfection wipes or a dry, soft, non-abrasive cloth and undiluted cleaning solution according to the manufacturer's instructions. Then dispose the cloth in a rubbish container with the classification 'Biohazard' following local applicable regulations.
- 2. Dry the surfaces with a clean, non-abrasive, lint-free cloth and allow it to completely react for 5 min.
- 3. Examine the application device for visible contamination. If the application device is not completely clean, repeat the cleaning steps 1 to 3.

# 34. IOS Cleaning

The GC AADVA Cradle Inlay is intended for the operators of the GC AADVA IOS 100 P device. The GC Aadva Cradle Inlay must be detached from its cradle and sterilized with each patient. Effective cleaning products are FD300 cleaning solution 2% concentrate / FD300 top wipes undiluted. Effective disinfectants consist out of a combination of ethanol and didecyldimethyl-ammonium chloride. (FD 333 wipes from DÜRR Dental AG (Bietigheim-Bissingen, Germany).

Follow the method below for disinfecting the cradle and sterilizing the Cradle Inlay :

- 1. Rub the surfaces thoroughly for about 30 seconds with an appropriate disinfectant (FD 333, Dürr Dental) following the manufacturer's instructions.
- 2. Examine the application device for visible contamination. If the application device is not completely clean, repeat the cleaning steps 1 to 2.

#### AUTOCLAVE :

- 1. Wrap the inlay part in a sterilisation foil with sterilisation detector and autoclave it at 134 °C [273°F], 5 minutes, fractional prevacuum, drying time 10 minutes.
- 2. Store the sterile inlay parts in a clean, dry place.
  - Avoid contact with the autoclave's metal part.
  - Wear personal protection equipment (PPE)
  - Never use corrosive cleaning agents or solvents
  - Do not clean using ultrasound

#### **REPLACEMENT**:

After 20 cycles of sterilization it is recommended to replace the GC Aadva Cradle Inlay with a new one. The following signs are indications of wear and degradation. Please replace the Cradle Inlay with a new one when noticing one of the following signs:

- Delamination and/or roughening of the surface
- Dimensional changes
- Cracks, discoloration, staining
- Structural damage
- Change in surface texture

#### WARNING MESSAGE

#### TO REDUCE RISKS OF CROSS-CONTAMINATION:

- Disinfect the application device before each use.
- Do not clean the application device using ultrasound.

#### TO REDUCE THE RISK OF ELECTRICAL AND FIRE HAZARDS:

• The strain relief area (the area where the cable is connected to the application device) must not be held under water or made moist. If this area is held under water or made moist otherwise, it must be wiped dry immediately. The strain relief must first be completely dry before the application device is reconnected.

#### TO REDUCE THE RISK OF ELECTRICAL HAZARDS:

• Check the application device and the system (monitor and cable) for physical damage before each use.

#### TO REDUCE THE RISK OF ELECTRICAL AND FIRE HAZARDS:

- Only use an earthed electrical outlet
- Do not use extension cords or multiple-socket plugs.

### 

#### **REDUCING THE ENVIRONMENTAL IMPACT:**

• Ensure that the disinfectants used are disposed of in accordance with the applicable guidelines.

# 35. Safety / Guidelines / Technology

Materials of the device which come into human contact (scanner application device) are certified in regards to the biocompatibility in accordance with ISO 10993-1 and applicable subparts. The definition of safety and regulatory markings are listed below:

|   | Read the accompanying<br>documents. Proceed according to<br>the Manual.                                                                                                    | CE | This symbol indicates "Conformité<br>Européenne"; which directly<br>translates as: 'European<br>Conformity'. This sign is a<br>manufacturer's declaration that the<br>product complies with the essential<br>requirements of applicable<br>European legislation regarding<br>health, safety and environmental<br>protection. |
|---|----------------------------------------------------------------------------------------------------|----|----------------------------------------------------------------------------------------------------|
| i | Consult instructions for use                                                                                                    | SN | Serial number                                                                                                    |
|   | This equipment is subject to the<br>European WEEE Directive 2012/19/<br>EU.<br>This symbol alerts the user not to<br>dispose of electrical and electronic<br>equipment in accordance with<br>Directive 2012/19/EU WEEE (Waste<br>Electrical and Electronic<br>Equipment) as waste or as unsorted<br>municipal waste, but separately at<br>an appropriate collection. |    | Date of manufacture                                                                                                    |
|   | This symbol indicates:<br>MANUFACTURER                                                                                                    |    | Type BF applied part (Scanner<br>Application Device)                                                                                                    |

# 36. Care with the Unit

- Keep the device dust-free and covered when not in use for a long time;
- Do not attempt to open the hand piece as this may damage the device;
- While cleaning the device make sure that the capacitors or other electrical parts of the AADVA IOS 100 P do not come into contact with any moisture;
- Always switch off and unplug the main power source before cleaning/disinfecting.

# 37. Information for electromagnetic compatibility (EMC)

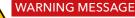

Portable RF communications equipment (including peripherals such as antenna cables and external antennas) should be used no closer than 30 cm (12 inches) to any part of the IOS100 HP, including cables specified by the manufacturer. Otherwise, degradation of the performance of this equipment could result."

- This product has been tested in accordance and, to the most actual EMC standard IEC.
- In case of excessive influence of electromagnetic disturbances, malfunctions can occur on the device. In such case, please contact the appropriate services described in the chapter 'Warranty, Service & Repair'
- The EMISSIONS characteristics of this equipment make it suitable for use in industrial areas and hospitals (CISPR 11 class A). If it is used in a residential environment (for which CISPR 11 class B is normally required) this equipment might not offer adequate protection to radio-frequency communication services. The user might need to take mitigation measures, such as relocating or re-orienting the equipment.
- Due to no essential performance, malfunctions of the device will not lead to a risk for dentist, patient or third persons. Also, no essential performance is degraded due to EM disturbances which does not lead to any health risks.
- There is no photobiological risk for the dentist, patient or third persons when looking into the scanner light. The device is tested according IEC 62471 (2006) and evaluated as class 0 which means no danger or risk for health. However, for precaution avoid looking directly into the light.

| ENCLOSURE PORT                                                         |                                         |                                                                                        | Input a.c. power PORT                                                    |                       |                                                                                                    |
|------------------------------------------------------------------------|-----------------------------------------|----------------------------------------------------------------------------------------|--------------------------------------------------------------------------|-----------------------|----------------------------------------------------------------------------------------------------|
| Phenomenon                                                             | Basic EMC<br>standard or<br>test method | IMMUNITY TEST<br>LEVELS<br>Professional<br>healthcare facility<br>environment          | Phenomenon                                                               | Basic EMC<br>standard | IMMUNITY TEST<br>LEVELS<br>Professional<br>healthcare facility<br>environment                                                                                                    |
| Electrostatic<br>discharge                                             | IEC 61000-4-2                           | ±8 kV contact<br>±2 kV, ±4 kV, ±8 kV,<br>±15 IV air                                    | Electrical fast<br>transients / bursts<br>a) I) o)                       | IEC 61000-4-4         | ±2 kV<br>100 kHz repetition<br>frequency                                                                                                    |
| Radiated RF EM<br>fields <sup>a)</sup>                                 | IEC 61000-4-3                           | 3 V/m <sup>f)</sup><br>80 MHz – 2,7 GHz <sup>b)</sup><br>80% AM at 1 kHz <sup>c)</sup> | Surges <sup>a) b) j) o)</sup><br>Line-to-line                            | IEC 61000-4-5         | ±0, 5 kV, ±1 kV                                                                                                    |
| Proximity fields<br>from<br>RF wireless<br>communications<br>equipment | IEC 61000-4-3                           | See 8.10.                                                                              | Surges <sup>a) b) j) k) o)</sup><br>Line-to-ground                       | IEC 61000-4-5         | ±0,5 kV, ±1kV, ±2<br>kV                                                                                                    |
| Rated power<br>frequency<br>magnetic fields <sup>d) e)</sup>           | IEC 61000-4-8                           | 30 A/M <sup>9)</sup><br>50 Hz or 60 Hz                                                 | Conducted<br>disturbances<br>induced by RF<br>fields <sup>c) d) o)</sup> | IEC 61000-4-6         | 3 V <sup>m)</sup><br>0,15 MHz - 80 MHz<br>6 V <sup>m)</sup> in ISM bands<br>between 0,15 MHz                                                                                                    |
|                                                                        |                                         |                                                                                        | licius                                                                   |                       | and 80 MHz <sup>n)</sup>                                                                                                    |
|                                                                        |                                         |                                                                                        | Voltage dips <sup>f) p) r)</sup>                                         | IEC 61000-4-11        | 0% $U_t$ ; 0,5 cycle <sup>g)</sup><br>At 0°, 45°, 90°,<br>135°, 180°, 225°,<br>270° and 315° <sup>q)</sup><br>0% $U_t$ ; 1 cycle and<br>70% $U_t$ ; 25/30<br>cycles <sup>h)</sup><br>Single phase: at 0° |
|                                                                        |                                         |                                                                                        | Voltage                                                                  | IEC 61000-4-11        | 0%, U <sub>t</sub> ; 250/300                                                                                                    |

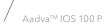

| Input d.c. power PORT                                                       |                       |                                                                                                    | Patient coupling port                      |                       |                                                                  |  |
|-----------------------------------------------------------------------------|-----------------------|----------------------------------------------------------------------------------------------------|--------------------------------------------|-----------------------|------------------------------------------------------------------|--|
|                                                                             | Basic EMC<br>standard | IMMUNITY TEST<br>LEVELS                                                                                                    | Phenomenon                                 | Basic EMC<br>standard | IMMUNITY TEST<br>LEVELS                                          |  |
| Phenomenon                                                                  |                       | Professional<br>healthcare facility<br>environment                                                                              |                                            |                       | Professional<br>healthcare facility<br>environment               |  |
| Electrical fast<br>transients / bursts<br><sup>a) g)</sup>                  | IEC 61000-4-4         | ±2 kV<br>100 kHz repetition<br>frequency                                                                                        | Electrostatic<br>discharge <sup>c)</sup>   | IEC 61000-4-2         | ±8 kV contact<br>±2 kV, ±4 kV,<br>±8 kV, ±15 kV air              |  |
| Surges <sup>a) b) g)</sup><br>Line-to-line                                  | IEC 61000-4-5         | ±0,5 kV, ±1 kV                                                                                                    | Conducted                                  |                       | 3 V <sup>b)</sup><br>0,15 MHz - 80 MHz                           |  |
| Surges <sup>a) b) g)</sup><br>Line-to-ground                                | IEC 61000-4-5         | ±0,5 kV, ±1kV,<br>±2 kV<br>3 V <sup>h)</sup>                                                                                    | disturbances<br>induced by RF<br>fields ª) | IEC 61000-4-6         | 6 V <sup>b)</sup> in ISM bands<br>between 0,15 MHz<br>and 80 MHz |  |
| Conducted<br>disturbances<br>induced by RF<br>fields <sup>a) c) d) i)</sup> | IEC 61000-4-6         | 0,15 MHz - 80 MHz<br>6 V $^{\rm h)}$ in ISM bands<br>between 0,15 MHz<br>and 80 MHz $^{\rm j)}$<br>80 % AM at 1 kHz $^{\rm e)}$ |                                            |                       | 80 % AM at 1 kHz                                                 |  |
| Electrical transient<br>conduction along<br>supply lines <sup>f)</sup>      | ISO 7637-2            | Not applicable                                                                                                    |                                            |                       |                                                                  |  |

| Signal input/output parts PORT                              |                                   |                                                                                                    |                         |                                                                                         |                                                                                   |                                 |
|-------------------------------------------------------------|-----------------------------------|----------------------------------------------------------------------------------------------------|-------------------------|-----------------------------------------------------------------------------------------|-----------------------------------------------------------------------------------|---------------------------------|
|                                                             | Basic EMC<br>standard             | IMMUNITY TEST<br>LEVELS                                                                                                  |                         | Test specifications for ENCLOSURE PORT IMMUN<br>to RF wireless communications equipment |                                                                                   |                                 |
| Phenomenon                                                  |                                   | Professional<br>healthcare facility<br>environment                                                                       | Test frequency<br>(MHz) | Band <sup>a)</sup><br>(MHz)                                                             | Modulation <sup>b)</sup>                                                          | Immunity<br>test level<br>(V/m) |
| Electrostatic<br>discharge <sup>e)</sup>                    | IEC 61000-4-2                     | ±8 kV contact<br>±2 kV, ±4 kV, ±8 kV,<br>±15 kV air                                                                      | 385                     | 380 - 390                                                                               | Pulse modulation <sup>b)</sup><br>18Hz                                            | 27                              |
| Electrical fast<br>transients /<br>bursts <sup>b)f)</sup>   | IEC 61000-4-4                     | ±1 kV<br>100 kHz repetition<br>frequency                                                                                 | 450                     | 430 - 470                                                                               | FM <sup>c)</sup> ±5 kHz<br>deviation 1 kHz<br>sine                                | 28                              |
| Surges<br>Line-to-ground ª)                                 | IEC 61000-4-5                     | ±2 kV                                                                                                    | 710                     |                                                                                         |                                                                                   | 9<br>28                         |
| Conducted                                                   | iducted<br>urbances<br>uced by RF | 3 V <sup>h)</sup><br>0,15 MHz - 80 MHz<br>6 V <sup>h)</sup> in ISM bands<br>between 0,15 MHz<br>and 80 MHz <sup>i)</sup> | 745                     | 704 - 787<br>800 - 960                                                                  | Pulse modulation <sup>b)</sup><br>217Hz<br>Pulse modulation <sup>b)</sup><br>18Hz |                                 |
| disturbances<br>induced by RF<br>fields <sup>b) d) g)</sup> |                                   |                                                                                                    | 780                     |                                                                                         |                                                                                   |                                 |
|                                                             |                                   | 80 % AM at 1 kHz $^{\rm c)}$                                                                                             | 810                     |                                                                                         |                                                                                   |                                 |
|                                                             |                                   |                                                                                                    | 870                     |                                                                                         |                                                                                   |                                 |
|                                                             |                                   |                                                                                                    | 930                     |                                                                                         |                                                                                   |                                 |
|                                                             |                                   |                                                                                                    | 1720                    |                                                                                         |                                                                                   |                                 |
|                                                             |                                   |                                                                                                    | 1845                    | 1700<br>- 1990                                                                          | Pulse modulation <sup>b)</sup><br>217 Hz                                          | 28                              |
|                                                             |                                   | 1970                                                                                                    | 1770                    | 217 112                                                                                 |                                                                                   |                                 |
|                                                             |                                   |                                                                                                    | 2450                    | 2400<br>- 2570                                                                          | Pulse modulation <sup>b)</sup><br>217 Hz                                          | 28                              |
|                                                             |                                   | 5240                                                                                                    | 5100<br>- 5800          | Pulse modulation <sup>b)</sup><br>217 Hz                                                | 9                                                                                 |                                 |

Table 2: Electromagnetic emissions and immunity

# 38. Identification plate and labelling

The information on the identification plate describes the AADVA IOS 100 P and contains the serial number along with the necessary regulatory and safety symbols.

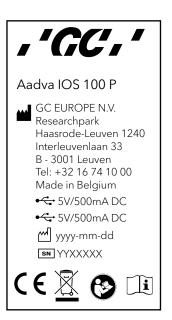

# 39. Device specifications and classifications

| General specifications and classifications |                                         |                                 |                                                                                                    |  |  |  |
|--------------------------------------------|-----------------------------------------|---------------------------------|----------------------------------------------------------------------------------------------------|--|--|--|
| Screen/PC                                  | External Unit                           | Operating temp                  | 10°C < Ta < 35°C<br>(ambient temp)                                                                                                    |  |  |  |
| Camera                                     | Double protection measure (ESD)         | Operating humidity              | 10% - 90% ,<br>non-condensing                                                                                                    |  |  |  |
| Light source camera                        | structured blue light                   | Transport & storage<br>temp     | -20°C < T < +60°C                                                                                                    |  |  |  |
| Data output                                | STL                                     | Transport & Storage<br>humidity | 10% - 90% ,<br>non-condensing                                                                                                    |  |  |  |
| Weight                                     |                                         | System requirements             |                                                                                                    |  |  |  |
| Entire handpiece                           | 184g (w/o cable);<br>374g (incl. cable) | OS                              | ≥ Windows 8.1 (10 preferred)                                                                                                    |  |  |  |
| Cradle                                     | 880g                                    | CPU<br>210mm<br>22.2mm<br>880g  | Intel 4 Core: $\geq$ 8 threads + i7 processor<br>+ $\geq$ 3,8 GHz (base frequency)<br>Intel 6 Core: $\geq$ 10 threads + i7 processor<br>+ $\geq$ 3,5 GHz (base frequency)<br>Intel 8 Core: $\geq$ 12 threads + i7 processor<br>+ $\geq$ 3,2 GHz (base frequency)<br>AMD: $\geq$ Ryzen 7 1700X |  |  |  |
| Length                                     |                                         | GPU                             | $\geq$ GTX 980 + $\geq$ 4 GB                                                                                                    |  |  |  |
| Width of handpiece head                    |                                         | RAM                             | ≥ 16 GB                                                                                                    |  |  |  |
| Height of handpiece head                   | 19.0mm                                  | SSD/HDD                         | ≥ 128 GB / ≥ 500 GB                                                                                                    |  |  |  |

### 40. Environment

his product is subject to the European Directive 2012/19/EU (WEEE) and the laws applicable in your country for environmentally responsible recycling/disposal. Dispose all components in accordance with applicable regulations

# 41. Troubleshooting

| No power                                                                                     | <ul> <li>Is the power cable connected?</li> <li>If the pilot lamp on the cradle is lighted, is the screen switched off?</li> <li>Are the fans of the PC working, is the device making any noise?</li> </ul>                                                                                                    |
|----------------------------------------------------------------------------------------------|----------------------------------------------------------------------------------------------------|
| No image appearing on<br>screen<br>Not possible to enter data<br>into the 'Patient ID' field | <ul> <li>Is the device heated up properly, does the thermos indication mention 'COLD' or 'OK'?</li> <li>Is the hand piece positioned in the cradle?</li> <li>Do you see a small blue LED light when looking into the camera?</li> <li>Is the light in the camera white or black?</li> <li>Is the cover glass of the camera not covered and is it properly cleaned?</li> <li>Is there a scannable object within the scan range of 15 mm?</li> <li>Did you enter numbers or letters into the patient ID field?</li> </ul> |
| Not possible to transfer<br>data through the Aadva<br>Share                                  | <ul> <li>Is the device connected to internet?</li> <li>Is your GC Connect account still active?</li> <li>Did you transfer the specific data already before?</li> <li>Did you already transfer the specific data to USB?</li> <li>Did you go through the complete validation process and did you click 'confirm' before transferring data?</li> </ul>                                                                                                    |
| No patients listed in<br>'Search patient' field                                              | • Did you log in using your own user name and password?                                                                                                    |

| Case                              | Error message/indication                                                                                                    | Reason                                                                            | Reason                                                   |
|-----------------------------------|----------------------------------------------------------------------------------------------------|-----------------------------------------------------------------------------------|----------------------------------------------------------|
| Enter correct PIN.                | "The dentist and password<br>you have entered are not<br>valid."<br>The temperature of the<br>scanner is not visualized.      | The PIN was entered incorrectly.                                                  | Enter correct PIN.                                       |
| No USB drive found                | Export to USB failed,<br>because no USB drive was<br>found. Plug in a USB drive.<br>Retry export?                             | No USB thumb drive<br>connected or thumb drive<br>not appropriately<br>formatted. | Connect a FAT32 or NTFS<br>formatted USB thumb<br>drive. |
| Network path not<br>specified     | Export to network failed,<br>because no export path<br>was defined. Please set the<br>network export path in the<br>settings. | No network export path<br>was specified in the export<br>settings.                | Enter a network export<br>path.                          |
| No space left on the USB<br>drive | Export to USB failed. Not<br>enough free memory<br>available.                                                                 | Not enough memory left<br>on the USB thumb drive, to<br>store the case.           | Connect a USB thumb<br>drive with enough memory.         |

# Technical Specifications

Recommended Computer Specifications for IOS 100 P:

i9-9900k NVIDIA GeForce RTX 2060 6GB GDDR6 32 GB DDR4 RAM 512GB SSD

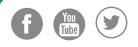

#### GC EUROPE N.V.

Head Office Researchpark Haasrode-Leuven 1240 Interleuvenlaan 33 B-3001 Leuven Tel. +32.16.74.10.00 Fax. +32.16.40.48.32 info.gce@gc.dental **www.gceurope.com** 

#### GC UNITED KINGDOM Ltd.

Coopers Court Newport Pagnell UK-Bucks. MK16 8JS Tel. +44.1908.218.999 Fax. +44.1908.218.900 info.uk@gc.dental **uk.gceurope.com** 

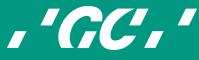